## Android: Beyond basics

Ing. David Vávra, Step Up Labs MU Brno, March 2016

#### About me

- Internship at Google London 2011
- Graduated ČVUT FEL in 2012
- Master thesis: Settle Up
- 2012-2014 Inmite
- 2014-2016 Avast
- 2015 GDE for Android
- 2016 Step Up Labs

<http://twitter.com/destil>

[http://google.com/+DavidVávra](http://google.com/+DavidV%C3%A1vra)

<https://medium.com/@david.vavra>

#### Who is this talk for?

- Students with basic Java knowledge
- Android beginners
- Intermediate Android devs
- iOS and WP devs who are interested about Android

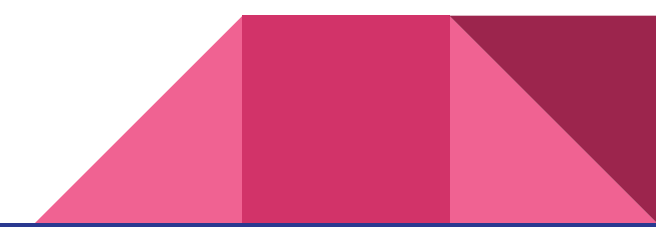

#### Agenda

- Motivation & basics recap
	- QA & Break
- Creating a Play Store-ready app
	- QA & Break
- Professional Android development
	- QA

www.slido.com #brno

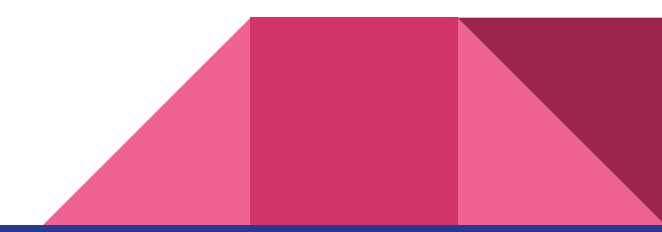

# Motivation & Basics Recap

#### Android is ...

- Linux-based OS for various devices
- Open-source [\(http://source.android.com\)](http://source.android.com)

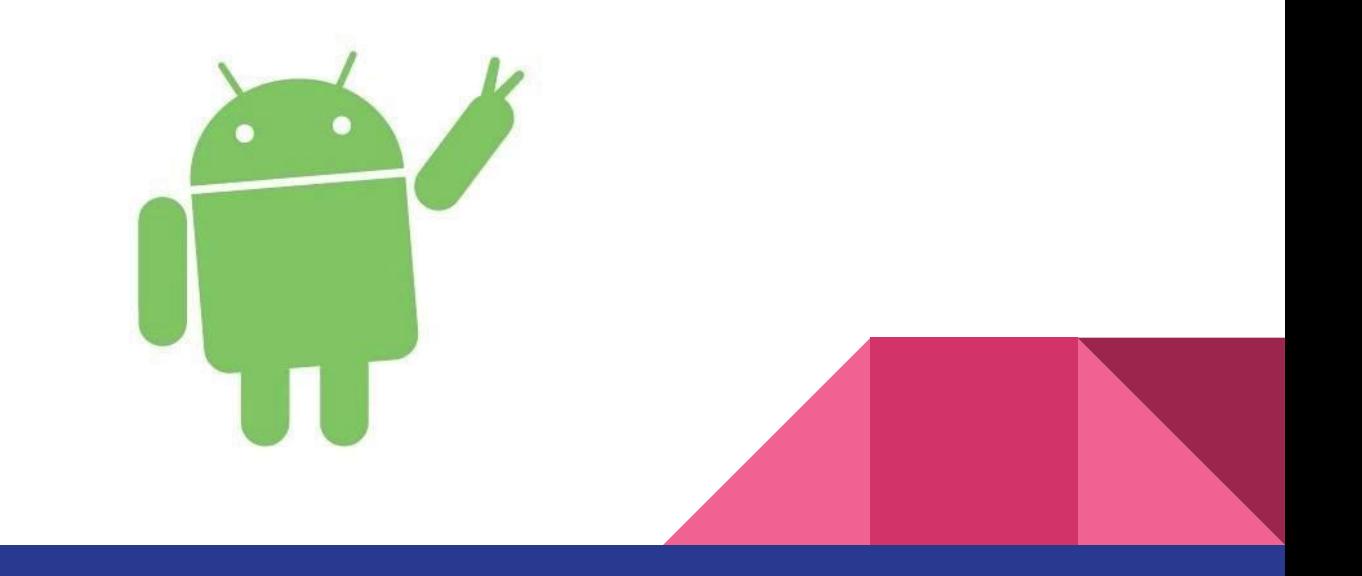

### Some history

- 2003, Android inc., digital cameras
- 2005, acquired by Google
- 2007 iPhone
- Sep 2008, the first Android phone
	- T-Mobile G1
- May 2010, Froyo (Android 2.2)
- Feb 2011, Honeycomb (Android 3.0)
- Oct 2011, Ice Cream Sandwich (4.0)
- July 2012, Jelly Bean (Android 4.1)
- July 2013, Jelly Bean (Android 4.3)
- Oct 2013, KitKat (Android 4.4)
- June 2014, Lollipop (Android 5.0)
- September 2015, Marshmallow (6.0)
- March 2016, N (6.1?)

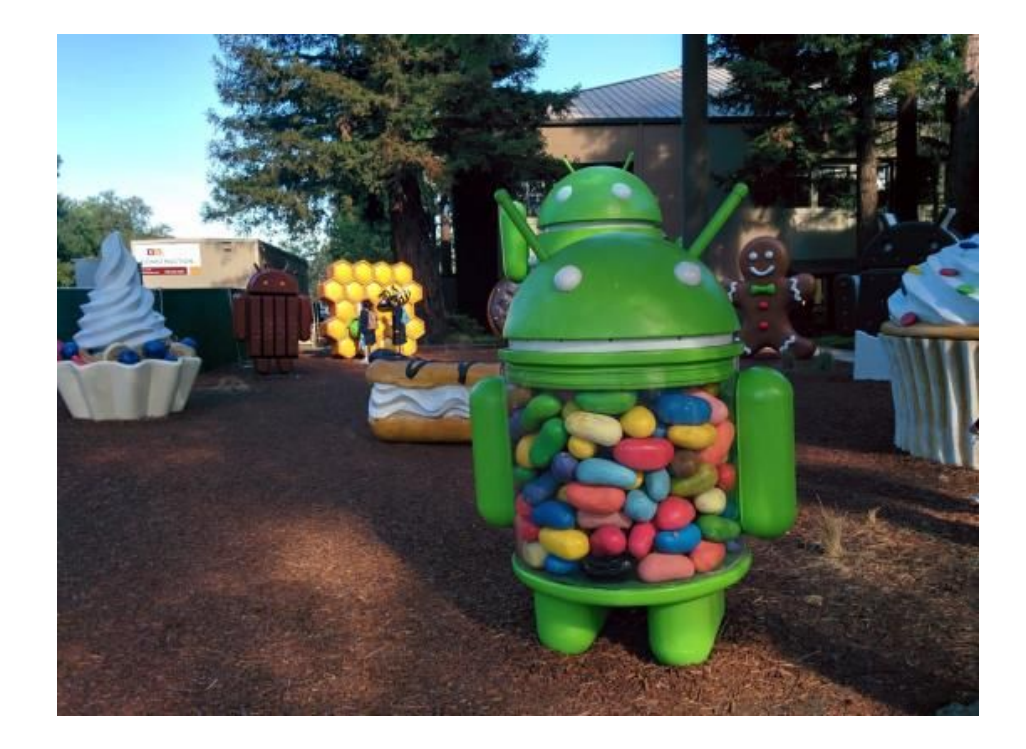

#### Android today

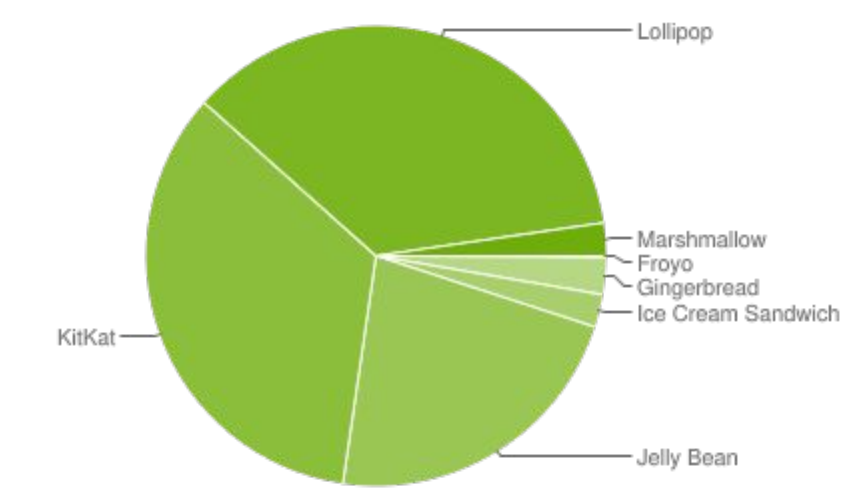

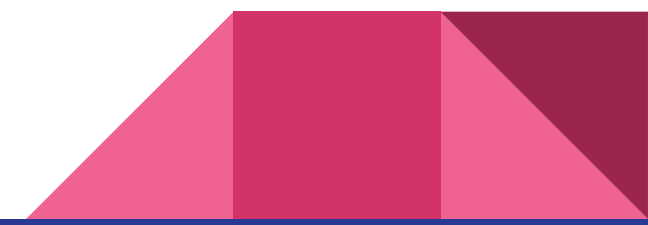

### Android today

- global marketshare **78.4%**
- 1.5 million devices daily activated
- tablet marketshare 36.5%
- > 1.7 million apps in Play Store
- \$1.8 billion from app sales in 2014
- Phones
- Tablets
- Android Wear
- Android TV
- Android Auto
- Project Tango
- Brillo
- (Google Glass)

#### **Bright side of Android**

- Tons of users!
- Almost instant publishing
- No yearly fees, no need for Mac
- Open-source, built to handle various factors
- Developer freedom
- Support library & Google Play services
- Support from Google
- Nexus & Motorola devices

#### **Dark side of Android**

- **•** fragmentation, slow upgrades, manufacturer changes
- Android users less likely to pay
- low-end devices
- lower quality apps in Google Play, malware
- no Play Store in China
- API is getting restricted

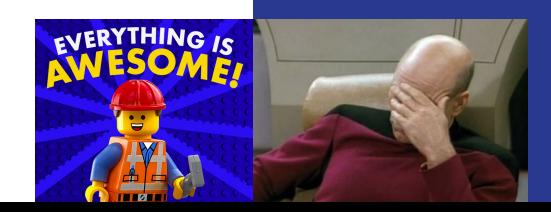

#### Success Stories

- Urbandroid
- Tomáš Hubálek
- TappyTaps
- Inmite + Avast
- Ackee
- STRV
- and many more

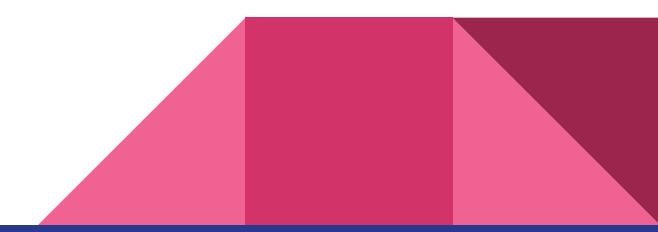

#### Development options

- App-like mobile web
- Other language frameworks (Xamarin, Scala, Kotlin…)
- C-based frameworks (Unity)
- WebView-based frameworks (PhoneGap)
- Native

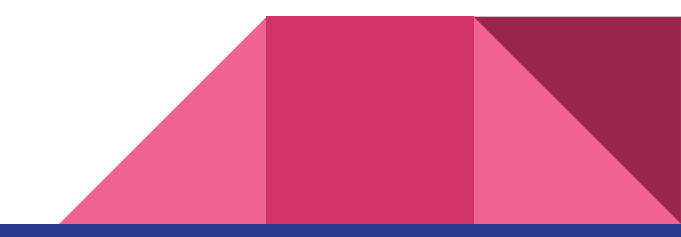

#### Native development

- programming in Java
	- Java 6 (<Kitkat)
	- Java 7 (KitKat)
	- $\circ$  Java 8 (N)
- $\bullet$  native apps possible via NDK (C++)
- Android Studio (IntelliJ Idea)
	- Windows, Linux, Mac OS X

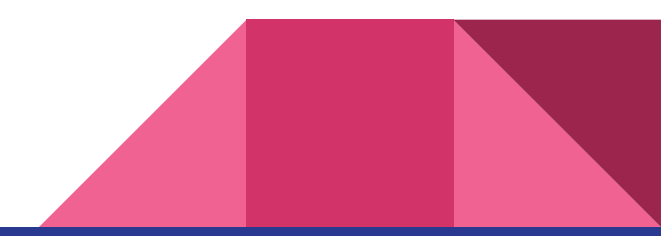

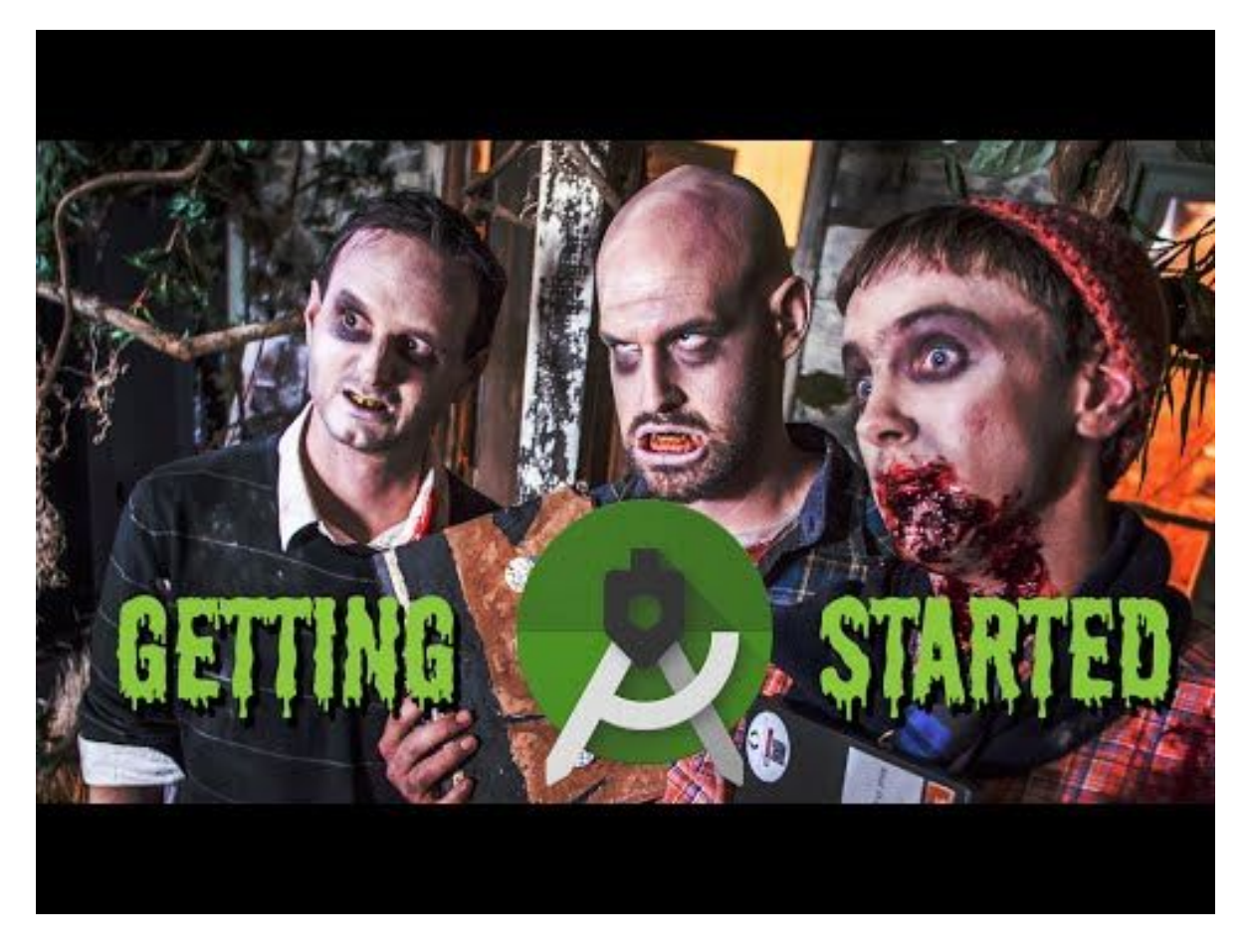

<https://www.youtube.com/watch?v=Z98hXV9GmzY>

#### Recap: Building blocks

- Gradle (Groovy, APKs, flavors, dependencies via Maven repos)
- AndroidManifest.xml (components, API level, permissions, …)
- Resources (bitmaps, vectors, state lists, strings, layouts)
- Activity (screen, contains Fragments and Views)
- Service (long-running background tasks, notification)
- Content provider (share data between apps)
- Broadcast receiver (system-wide or custom events)
- Intents (glue between components, data message)

#### Recap: Building the UI

- Activity contains Fragments
- Fragments contains Layouts from resources
	- LinearLayout, RelativeLayout, FrameLayout etc.
- Layouts contain Views
	- Button, TextView, EditText, RadioButton, WebView, …
- List of items uses Adapter pattern to bind data and recyclers views
	- ListView, GridView, Spinner, RecyclerView

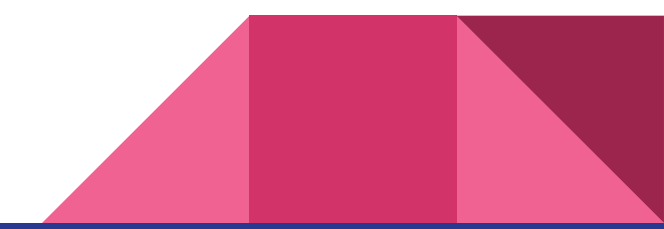

#### Recap: Resources

- Resource qualifiers are powerful
	- drawable-mdpi
	- values-cs
	- layout-sw640dp
	- Drawable-hdpi-v11
- Density-independent units
	- dp
	- sp (for fonts)
	- never use px

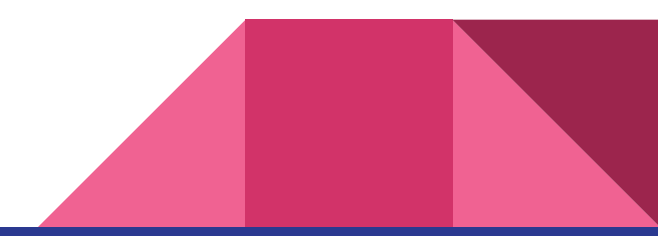

# QA & Break

www.slido.com #brno

# Creating a Play Store-ready app

#### **Fragments**

- Created for supporting tablets
- Complicated API & lifecycle
- Allow for one-Activity app
- Sometimes required (ViewPager, TV apps)

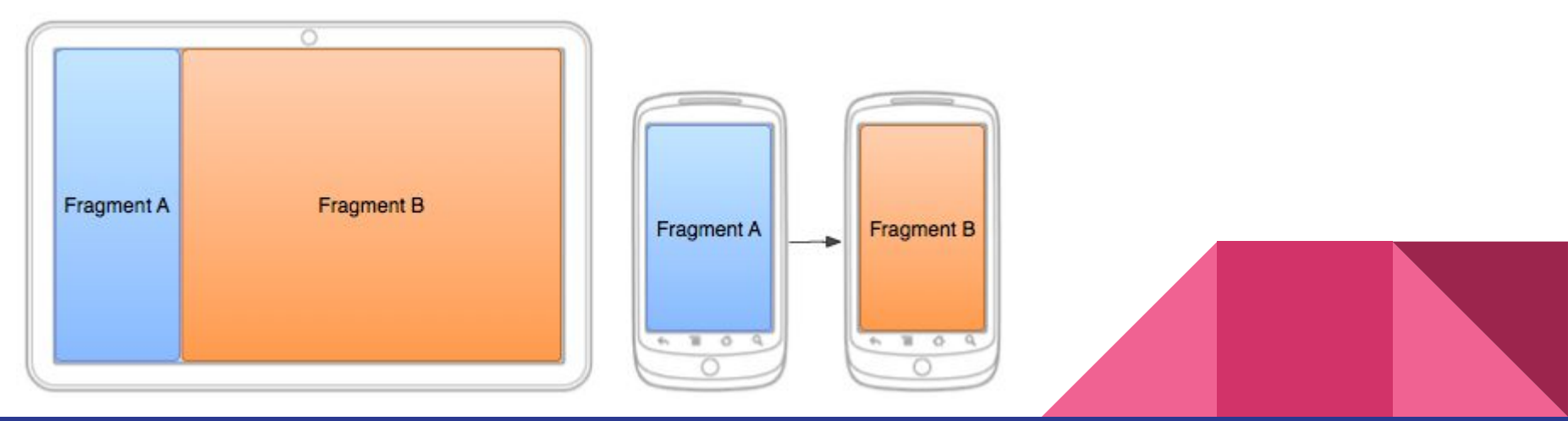

#### **Dialogs**

- Do you really need to interrupt the user with dialog?
- Hard to style consistently
- They close on rotation
- Solution: <https://github.com/avast/android-styled-dialogs>

```
SimpleDialogFragment.createBuilder(this, getSupportFragmentManager())
.setTitle(R.string.title)
.setMessage(R.string.message)
.setPositiveButtonText(R.string.positive_button)
.setNegativeButtonText(R.string.negative_button)
.show();
```
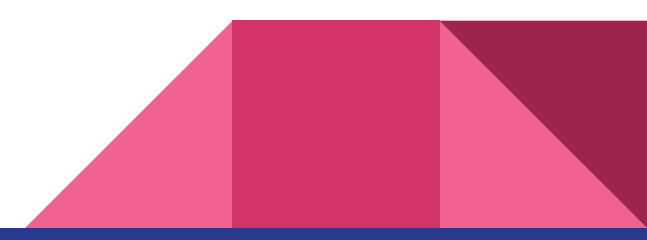

#### Asynchronous calls & rotation

It is tricky, because:

**Once a configuration change (such as rotation) happens, Activity instance is killed and recreated. If you have a reference to the old Activity (for example in background thread), you create a memory leak (and bugs).**

Hacks people do to workaround it:

- android:screenOrientation="portrait"
	- How about language, font, keyboard change? + Android N split mode
- android: configChanges="orientation"
	- Same layout in all configurations

### Async options

- Java Thread
	- Know nothing about Android, lot of boilerplate
- AsyncTask
	- Simple API, widely (mis)used
	- Inconsistent behaviour on API levels
	- $\circ$  It's not ties to the Activity lifecycle = creates memory leaks
- IntentService
	- Good option for "do something quick on the background"
	- Doesn't tie well with the UI, lot of code to do that (properly).
- **RxJava** 
	- Steep learning curve, but robust
	- More about that in last part

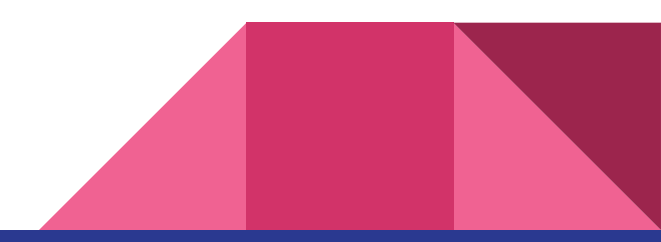

#### Loaders

- Designed to solve this problem
- Part of support library
- Tied with Activity lifecycle
- Good for "loading stuff for this screen", not for "do stuff after user clicked to something"
- Doesn't load stuff again after rotation, uses cached stuff

[https://medium.com/google](https://medium.com/google-developers/making-loading-data-on-android-lifecycle-aware-897e12760832)[developers/making-loading-data-on-android](https://medium.com/google-developers/making-loading-data-on-android-lifecycle-aware-897e12760832)[lifecycle-aware-897e12760832](https://medium.com/google-developers/making-loading-data-on-android-lifecycle-aware-897e12760832)

```
public static class JsonAsyncTaskLoader extends
    AsyncTaskLoader<List<String>> {
 private List<String> mData;
 public JsonAsyncTaskLoader(Context context) {
    super(context);
 }
 @Override
 protected void onStartLoading() {
   if (mData != null) {
      deliverResult(mData);
    } else {
      forceLoad();
 }
 }
 @Override
 public List<String> loadInBackground() {
    // download and parse JSON
    List<String> data = new ArrayList<>();
    return data;
 }
 @Override
 public void deliverResult(List<String> data) {
   mData = data; super.deliverResult(data);
 }
}
```
### Saving data

- SharedPreferences
	- simple key-value data like settings
- Sqlite database
	- structured data, a lot of boilerplate
- **ContentProvider** 
	- wrapper around Sqlite (usually), use it only if you wish to share stuff with other apps
- Save files to filesystem
	- Good for files, lot of boilerplace for structured data, don't rely on SD card
- Save data to the cloud
- **ORMs** 
	- Reduce boilerplate, less flexible, OrmLite, GreenDAO
- Firebase, Realm in the last part

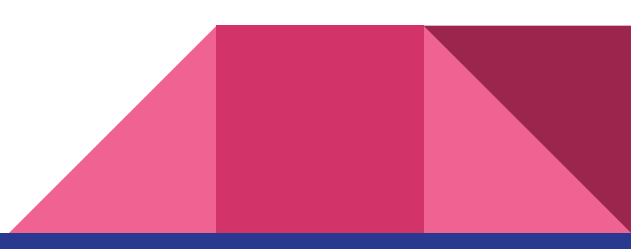

#### **Notifications**

- Use NotificationCompat from support library (not Notification)
- Ouite robust API which is also used for Android Wear and Android TV
- Uses Builder pattern:

```
NotificationCompat.Builder mBuilder = new NotificationCompat.Builder(this).
setSmallIcon(R.drawable.notification icon).setContentTitle("My notification").
setContentText("Hello World!");
Intent resultIntent = new Intent(this, ResultActivity.class);
PendingIntent resultPendingIntent = PendingIntent.getActivity(context,
resultIntent, 0, PendingIntent.FLAG UPDATE CURRENT);
mBuilder.setContentIntent(resultPendingIntent);
NotificationManager mNotificationManager =
     (NotificationManager) getSystemService(Context.NOTIFICATION_SERVICE);
```
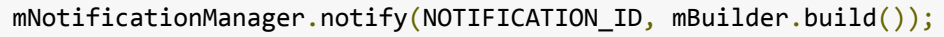

### Useful third-party libs

- Support library (Google)
	- Fragments, Notifications, ViewPager, DrawerLayout, Loaders, Material design, CardView, Google Cast, RecyclerView, Leanback UI (for TVs), Custom Tabs, Percent layouts, …
- Picasso (Square) or Glide (Bumbtech)
	- Glide.with(this).load("[http://goo.gl/gEgYUd"](http://goo.gl/gEgYUd)).into(imageView);
- ButterKnife (Jake Wharton)
	- @Inject(R.id.text) TextView mText;
- Retrofit (Square)
	- Working with any REST API
	- Simple definition of the API with @annotations
	- does parsing and networking for you
- Crashlytics (Fabric)

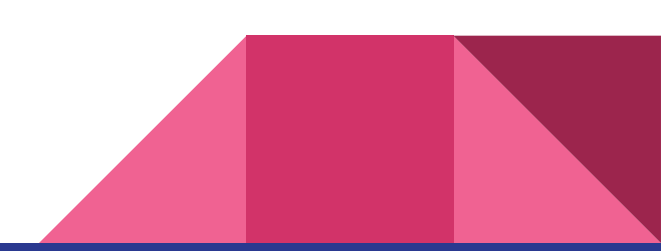

### Material design

- Beautiful design which behaves like "materials" = intuitive
- What materials? Mostly paper and ink
- Contains meaningful animations which guide the user
- Brings elevation (done by shadow)
- Support design library does a lot for you
- All material icons are open-source
- Defines a color palette, usually bold colors
- Puts content first, your brand is done by colors, not by logos
- Developers don't need designers (that much)
- More: [https://www.google.](https://www.google.com/design/spec) [com/design/spec](https://www.google.com/design/spec)

#### Material versus Holo

 $\approx 125$ 

 $\pm$ 

 $\star$ 

 $\star$ 

 $\star$ 

×

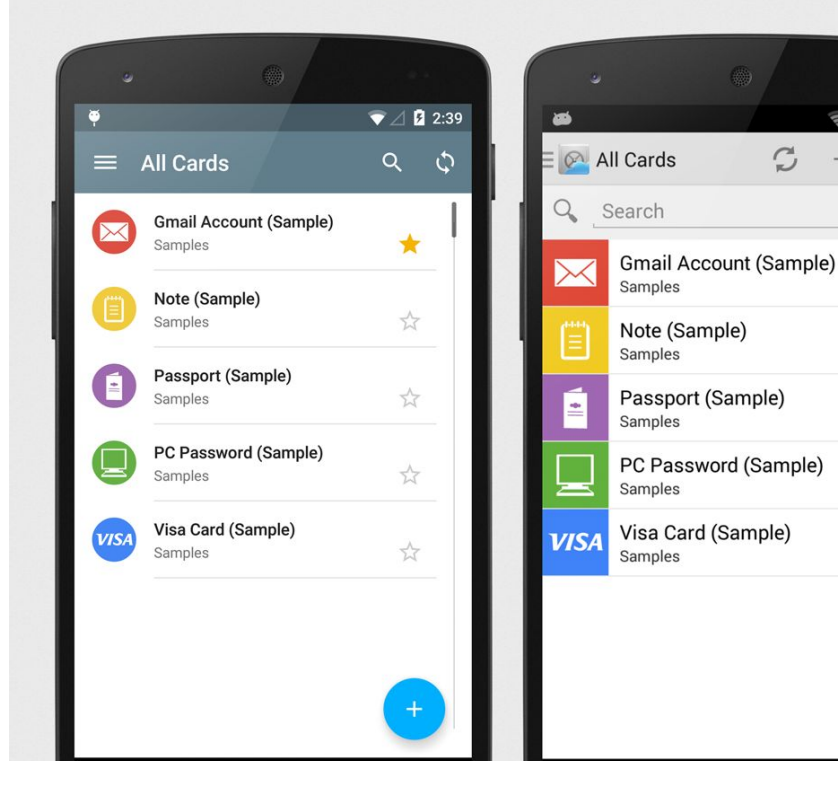

### Useful UX patterns

- CardView
	- Better for more data in a list
- Left Drawer + "Hamburger" menu
	- If you have a bigger app with more separate features
- Floating Action Button (FAB)
	- For primary action in your app
- Tabs + ViewPager
	- For sections or categories
- **Pull to refresh** 
	- For updating data
- Delete-undo
	- Goodbye "Are you sure to delete this?"

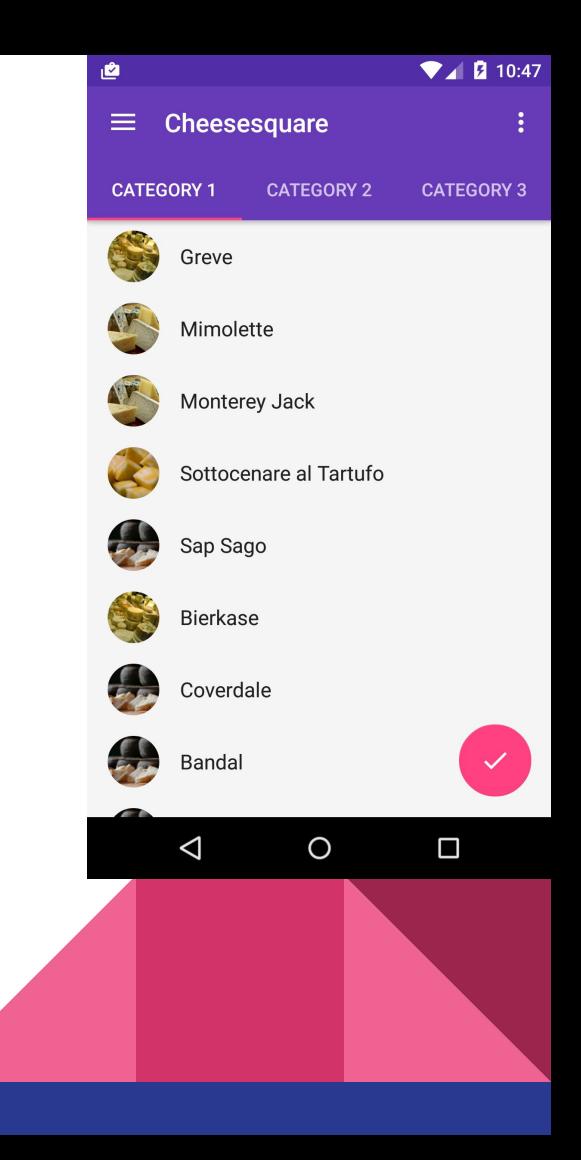

#### Permissions

- You need to list them in AndroidManifest.xml
- From Marshmallow you need to ask some of them in runtime
- User on Marshmallow can remove permissions also to old apps
- That's why you should update to runtime permissions
- Don't request something you don't need (beware about libs)
- UX
	- Ask first without explanation
	- If user denies, explain why you need it
	- Ask for permissions when you need them, not in the beginning
	- Disable only parts of your app if you are missing permission

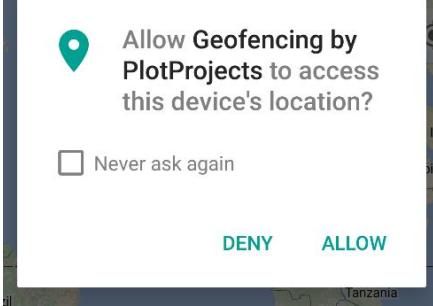

### Publishing to Play Store

- \$25 for life
- Release checklist
	- Test the app yourself
	- Prepare screenshots for all devices you support (phones, tablets, watches, TV)
	- Prepare one-liner and description at least in one language
	- Prepare high-res icon (512x512)
	- Prepare promotional graphic (1024x500)
	- Support e-mail (Google Group works well)
	- Publish APK to alpha or beta first
		- People can join either via link or you can invite specific testers
	- Once you are confident, publish to production
	- Watch ratings and stats
	- Remember that there are 1.7M apps in the store

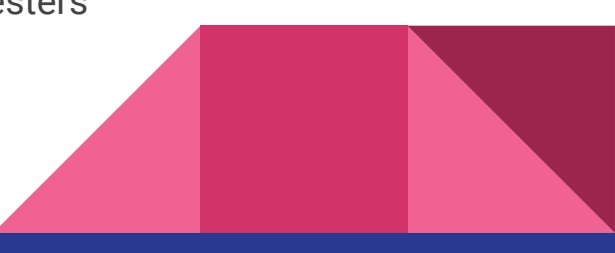

# QA & Break

www.slido.com #brno

# Professional Android development

#### Android architecture

- Why?
	- Big project structure gets messy and hard to debug
	- Activities and Android code mixed with app logic is hard to test. (Activity=ViewController)
- MVP
	- Model database, network resources etc.
	- View Activities/Fragments which only render stuff and listen for user input and call Presenter
	- Presenter
		- $1:1$  class for each View.
		- Handles all communication between View and Model
		- Prepares data in minimal form for the View
		- It's easily testable, doesn't have any Android dependencies

<https://labs.ribot.co.uk/android-application-architecture-8b6e34acda65>

#### MVP & MVVM

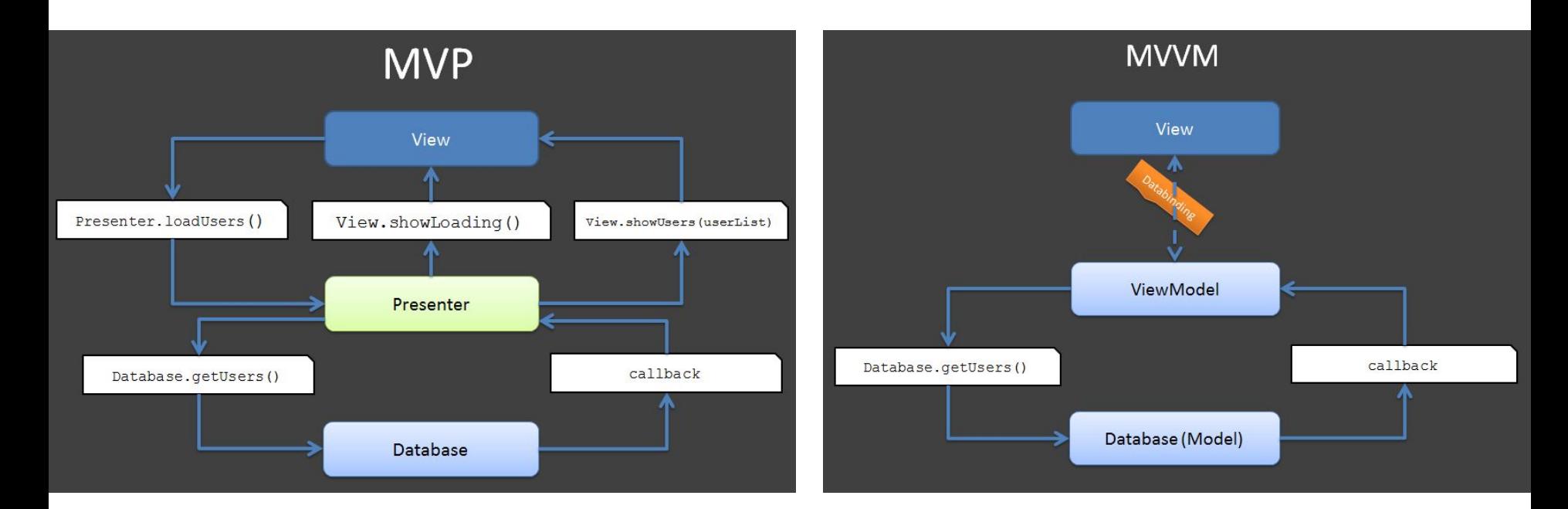

<http://tech.vg.no/2015/07/17/android-databinding-goodbye-presenter-hello-viewmodel/>

### Data binding

```
<?xml version="1.0" encoding="utf-8"?>
<layout xmlns:android="http://schemas.android.
com/apk/res/android">
   <data>
        <variable name="user" type="com.example.User"/>
   </data>
    <LinearLayout
        android:orientation="vertical"
       android: layout width="match parent"
       android: layout height="match parent">
        <TextView android:layout_width="wrap_content"
           android: layout height="wrap_content"
            android:text="@{user.firstName}"/>
        <TextView android:layout_width="wrap_content"
           android: layout height="wrap_content"
            android:text="@{user.lastName}"/>
    </LinearLayout>
</layout>
```
#### @Override

```
protected void onCreate(Bundle savedInstanceState) {
    super.onCreate(savedInstanceState);
   MainActivityBinding binding = DataBindingUtil.
setContentView(this, R.layout.main activity);
   User user = new User("Test", "User");
   binding.setUser(user);
}
```
+ViewModel handling user events and display logic

### **Testing**

- Why?
	- Catch bugs as early as possible, TDD, regression, automation, piece of mind, architecture
- Why not?
	- Harder refactoring, slows down prototypes, find balance
- Unit/Integration testing
	- Local Unit Tests no Android dependencies JUnit4
	- Instrumentation Unit Tests with Android dependencies runs on device or emulator
	- Roboelectric Mocks a lot of Android dependencies, can be run locally

#### ● E2E testing

- Expresso UI testing within your app
- UI Automator UI testing within whole system
- Monkey Testing based on random input

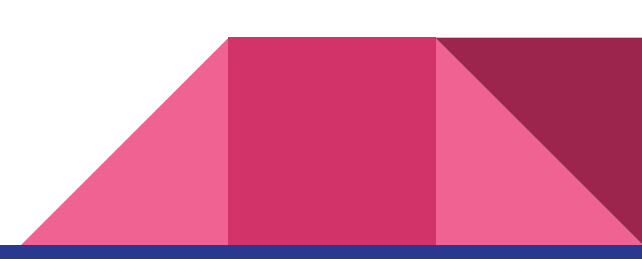

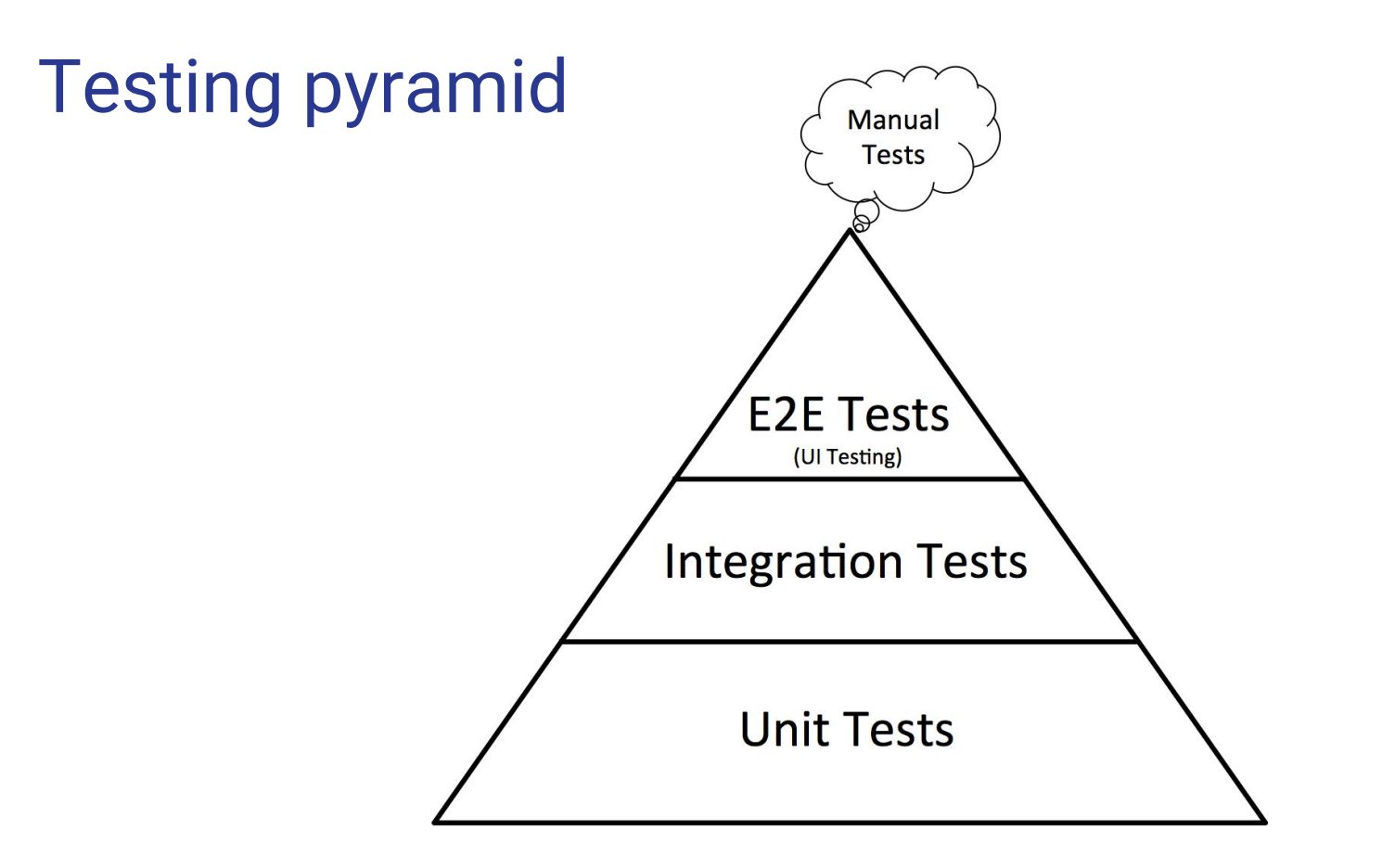

#### JUnit4 & Roboelectric

```
@Test
public void
multiplicationOfZeroIntegersShouldReturnZero() {
     // MyClass is tested
     MyClass tester = new MyClass();
     // assert statements
    assertEquals("10 \times 0 must be 0", 0,
tester.multiply(10, 0));
    assertEquals("0 \times 10 must be 0", 0, tester.
multiply(0, 10);
    assertEquals("0 \times 0 must be 0", 0, tester.
multiply(0, 0));
  }
```

```
@Test
public void
clickingButton_shouldChangeResultsViewText() throws
Exception {
     MyActivity activity = Robolectric.setupActivity
(MyActivity.class);
     Button button = (Button) activity.findViewById(R.
id.button);
     TextView results = (TextView) activity.
findViewById(R.id.results);
     button.performClick();
  assertThat(results.getText().toString())
.isEqualTo("Robolectric Rocks!");
 }
```
#### Espresso & UI Automator

#### @Test

}

public void changeText\_sameActivity() { // Type text and then press the button. onView(withId(R.id.editTextUserInput)) .perform(typeText(mStringToBetyped), closeSoftKeyboard()); onView(withId(R.id.changeTextBt)).perform(click()); // Check that the text was changed. onView(withId(R.id.textToBeChanged)) .check(matches(withText(mStringToBetyped))); public void testTwoPlusThreeEqualsFive() { mDevice.findObject(new UiSelector() .packageName(CALC\_PACKAGE).resourceId("two")).click(); mDevice.findObject(new UiSelector() . packageName(CALC\_PACKAGE).resourceId("plus")).click(); mDevice.findObject(new UiSelector() .packageName(CALC\_PACKAGE).resourceId("three")).click(); mDevice.findObject(new UiSelector() .packageName(CALC\_PACKAGE).resourceId("equals")).click();

```
// Verify the result = 5UiObject result = mDevice.findObject(By.res
(CALC_PACKAGE, "result"));
    assertEquals("5", result.getText());
```
}

#### Dependency injection

- Creates objects for you and handles dependencies (constructor parameters) of other objects
- You can just @Inject something anywhere and don't care how it was created and what it needed for creation
- Most used library: Dagger 2
- Good for keeping @Singleton instances
- Injected objects can be easily mocked in tests
- <http://google.github.io/dagger/>

public abstract class BaseActivity extends Activity { @Inject Settings settings;

 @Override protected void onCreate(Bundle savedInstanceState) { super.onCreate(savedInstanceState); App.getComponent().inject(this);

 } }

Contest time

#### Google Play Services

- Automatically updated APIs from Google
- Google fights fragmentation
- APIs
	- Location
	- Maps
	- Activity recognition
	- Google Sign in
	- Google Drive
	- Admob
	- Analytics
	- Google Fit

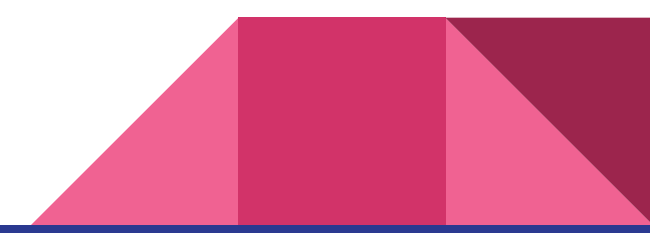

#### **JobScheduler**

- Best way to schedule work for later
- More flexible than AlarmManager
- Backported via Google Play Services (GCM Network Manager)
- Conditions for jobs: network metered/unmetered, charging state
- Persists across restarts
- Automatic retry with exponential backoff
- OneOff & Periodic

OneoffTask task = new OneoffTask.Builder() .setService(MyTaskService.class) .setTag(TASK\_TAG\_WIFI) .setExecutionWindow(0L, 3600L) .setRequiredNetwork( Task.NETWORK\_STATE\_UNMETERED) .build(); mGcmNetworkManager.schedule(task);

#### Animations

- View Animations
	- Older, only for Views, animations defined in xml, simple
- Property Animations
	- >Honecomb, general, can animate anything on any property
	- Duration, time interpolation, repeat count, behavior
	- button.animate().setDuration(1200).alpha(0.5f).x(250);
- Drawable animation
	- Frame by frame
- **Drawing on Canvas**
- **OpenGL**

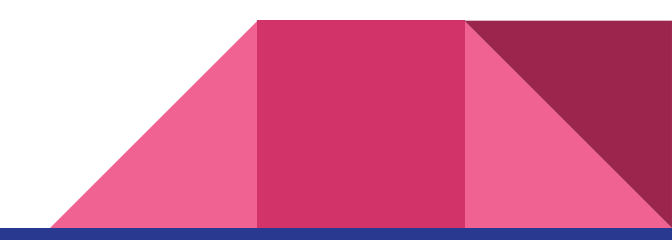

#### RxJava

- Reactive programming based on Observer pattern
- Functional programming
- Helps with complex async calls
- Retrofit has Rx bindings
- Steep learning curve
- Android extensions RxAndroid
- Building blocks Observables and **Subscribers**

```
api.login(new Callback<ResponseBody>() {
    @Override
     public void success(final ResponseBody body, 
final Response response) {
         api.getUserStatus(new 
Callback<UserStatus>() {
             @Override
             public void success(final UserStatus 
status, final Response response) {
                       // update UI according to 
user state
 }
and the contract of the contract of
//RxJava
eventAPI.login()
.flatMap(status -> api.getUserStatus())
.subscribe(onComplete, onError);
```
#### Realm

- Cross-platform database
- Replacement for Sqlite
- Fast and modern
- Works with objects
- <https://realm.io/>

```
public class Person extends RealmObject {
     private String name;
     private RealmList<Dog> dogs;
}
```

```
realm.beginTransaction();
Dog mydog = realm.createObject(Dog.class);
Person person = realm.createObject(Person.
class);
person.setName("Tim");
person.getDogs().add(mydog);
realm.commitTransaction();
```
#### Firebase

- JSON database on the server
- Realtime keeps connection to the server when you app is active
- Removes the need for backend for most apps
- Handles synchronization
- Handles offline
- Handles authentication to Facebook, Twitter, Google
- <https://www.firebase.com/>

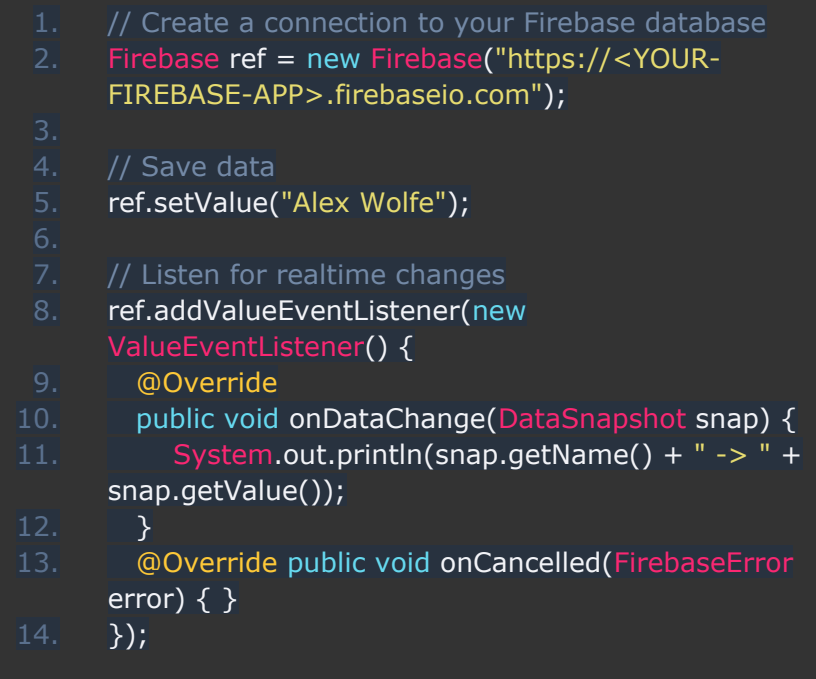

#### Kotlin

- New language from JetBrains
- JVM-based, fully compatible with Java
- Full support in Android Studio
- Stable, concise, modern
- Null safe
- Lambdas and other functional stuff
- Extension functions

```
fun Fragment.toast(message: CharSequence, 
duration: Int = Toast.LENGTH SHORT) {
     Toast.makeText(getActivity(), message, 
duration).show()
}
```

```
view.setOnClickListener { toast("Hello 
world!") }
```
### Proguard

#### ● Why?

- Smaller APK size
- Harder decompilation
- Staying in 65k method limit

```
 buildTypes {
     release {
         minifyEnabled true
         proguardFiles getDefaultProguardFile('proguard-android.txt'),
         'proguard-rules.pro'
     }
 }
```
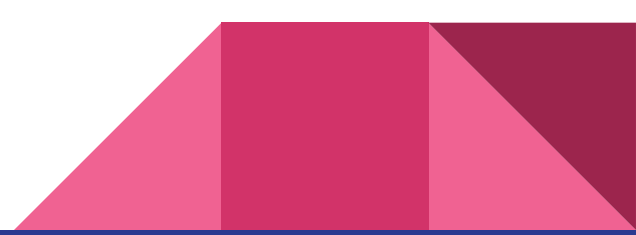

### Analytics

- Why?
	- Best decisions are backed by data
	- You can detect UX problems and prioritize features
- Google Analytics free and robust, part of Google Play Services
- Automatically tracks Activities and time spent there
- Real-time view
- You can track events with data clicks, user actions etc.
- Generates lot of graphs like funnel which shows how your users go through the app and where they leave

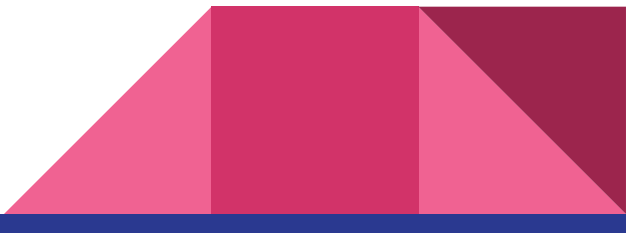

## Final QA

This slides: <http://bit.ly/android-brno>

<http://twitter.com/destil>

[http://google.com/+DavidVávra](http://google.com/+DavidV%C3%A1vra)

<https://medium.com/@david.vavra>